ISSN 1644-0765 DOI: http://dx.doi.org/10.15576/ASP.FC/2015.14.4.49 www.acta.media.pl

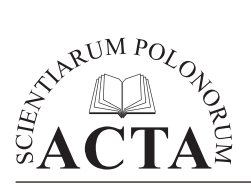

*Acta Sci. Pol. Formatio Circumiectus 14 (4) 2015, 49–59*

# **OCENA WYBRANYCH TECHNIK TWORZENIA INTERAKTYWNYCH MAP LOKALIZACJI OBIEKTÓW PRZESTRZENNYCH**

Karol Król Uniwersytet Rolniczy w Krakowie

**Streszczenie.** Technologia informacyjna dostarcza programistom wielu technik i narzędzi, które można wykorzystać do tworzenia interaktywnych map lokalizacji obiektów przestrzennych. W artykule zaprezentowano wybrane z nich, ze szczególnym uwzględnieniem Microsoft Bing Maps, jako alternatywy dla map Google. Badania oparto na testach modelowej aplikacji sieciowej prezentującej wybrane zbiorniki wodne okolic Krakowa, która przygotowano według odrębnych założeń projektowych. Wykazano różnice pomiędzy wykorzystanymi technikami. Wyniki testów pokazują, że użytkownicy aplikacji oczekują rozbudowanych funkcjonalności, możliwości personalizacji widoku mapy, interaktywności oraz dynamicznej formy prezentacji treści.

**Słowa kluczowe:** interfejs programistyczny API, Bing Maps, biblioteka jQuery

# **WSTEP**

Internet rozwija się w dynamicznym temple. Sieć Web 2.0, której główną ideą była interaktywność, a podstawowym założeniem umożliwienie użytkownikom generowania, zamieszczania i personalizacji wyświetlanej treści, ewoluuje i przekształca się w koncepcję Web 3.0. Pojawia się ona wraz z powszechnością urządzeń mobilnych z dostępem do Internetu, oprogramowaniem wykorzystującym sztuczną inteligencję, zakłada wizualizację oraz przetwarzanie danych w trzech wymiarach, wreszcie zakłada zdolność witryn do rozpoznawania zamiarów i intencji użytkowników. Zmienia się również forma prezentacji danych, której coraz częściej towarzyszy geoinformacja obrazowa [Peterson 2012]. Technologia webGIS dostarcza wiele nowych narzędzi, takich jak geoprzeglądarki, geoportale czy wreszcie współtworzony GIS. Coraz większego znaczenia nabiera

Adres do korespondencji – Corresponding Autor: dr inž. Karol Król, Katedra Gospodarki Przestrzennej i Architektury Krajobrazu, Wydział Inżynierii Środowiska i Geodezji, Uniwersytet Rolniczy im. Hugona Kołłątaja w Krakowie, Al. Mickiewicza 24/28, 30-059 Kraków, e-mail: k.krol@ur.krakow.pl.

 $\odot$  Copyright by Wydawnictwo Uniwersytetu Rolniczego w Krakowie, Kraków 2015

interopercyjność i zdalne geoprzetwarzanie. Jednocześnie rośnie zapotrzebowanie na dane i analizy przestrzenne [Rzeszewski i Jasiewicz 2009].

Udział danych geograficznych w zasobach Internetu nieustannie rośnie, głównie ze wzgledu na rozwój nieodpłatnych serwisów lokalizacyjnych, takich jak m.in. Google Maps, MapQuest, Yahoo Maps, czy też Bing Maps. Zwieksza się również liczba oraz dostępność serwisów internetowych prezentujących dane przestrzenne. Zmienia się technologia ich tworzenia, czyniac je coraz bardziej funkcjonalnymi i użytecznymi. Rozbudowane i zaawansowane programistycznie serwisy geoinformacyjne przejmują funkcje internetowych map i atlasów. Kowalski [2007a, s. 396] zauważa, że "są to systemy ukierunkowane na dane, w których mapy powstają na życzenie użytkownika i według jego zapotrzebowania".

Serwisy mapowe są najczęściej wykorzystywane do lokalizacji obiektów w przestrzeni, wyszukiwania punktów usługowych, danych teleadresowych, atrakcji turystycznych, wytyczania tras przejązdu, a nawet do wirtualnego zwiedzania czy eksploracji przestrzeni. Z perspektywy budowy serwisów geoinformacyjnych do najczęstszych form prezentacji mapy według Kowalskiego [2007b] zaliczyć można: umieszczanie odnośników do zdefiniowanej mapy, umieszczanie map pośrednio w oknie ramki lub bezpośrednią implementację określonych komponentów serwisu z wykorzystaniem bibliotek programistycznych API (ang. Application Programming Interface).

Najpopularniejszym serwisem w Polsce dostarczającym mapy w Internecie jest Google Maps [Megapanel PBI/Gemius 2014]. Jedna z dostepnych alternatyw jest Microsoft Bing Maps, usługa dla której przygotowany został rozbudowany interfejs programistyczny JavaScript API.

Pojawienie się interfejsów programowania API zawierających zestawy procedur, protokołów i narzędzi do budowania aplikacji sieciowych przyczyniło się do powstania licznych i coraz doskonalszych serwisów typu "mashup" [Yu i in. 2008]. Łączą one wybrane treści tematyczne z podkładem mapowym udostępnianym przez dostawców geodanych. API pozwala na nieskrępowane programowanie serwisów mapowych, które stanowić mogą komponent witryny internetowej. Ponadto API dostarczyły programistom technik i narzedzi używanych podczas programowania graficznego interfejsu użytkownika (ang. Graphical User Interface, GUI). Serwisy mapowe stanowiace rozszerzenie witryny internetowej przyjmują często rolę swoistego menu obsługi aplikacji. Stanowią wizytówkę systemu, decydują o zakresie udostępnianych danych i możliwościach interakcji z użytkownikiem. Ich podstawowa rola w postaci geowizualizacji danych przestrzennych zmienia się i rozszerza o funkcję nawigacyjną oraz zarządzania i organizowania geodanych [Kowalski 2012].

Podczas tworzenia aplikacji sieciowych programista może wybrać jedną z wielu architektur, technologii i metod [Penchalaiah i in. 2013]. Celem pracy jest charakterystyka techniki wykonania oraz ocena wydajności, funkcjonalności i użyteczności aplikacji mapowej utworzonej według różnych założeń projektowych.

## CHARAKTERYSTYKA ZAŁOŻEŃ PROJEKTOWYCH

Badania oparto na testach modelowej aplikacji typu "mashup" przedstawiającej obiekty przestrzenne w postaci wybranych zbiorników wodnych okolic Krakowa (Małopolska). Aplikację przygotowano z wykorzystaniem różnych technik geoinformatycznych (tab. 1), z zachowaniem zasad poprawności składniowej kodu. Dla lepszego zobrazowania podjetego problemu badawczego przyjeto założenie, że wykonane aplikacje beda jednakowe pod wzgledem prezentowanego zjawiska oraz formy jego prezentacji (ujednolicony rozkład poszczególnych elementów nawigacji, ryc. 1). Podjeto również próbe utworzenia jednakowych funkcjonalności w postaci:

- prezentacji zadanego obiektu w konkretnym przybliżeniu, przy wywołaniu aplikacji w oknie przeglądarki;
- lokalizacji objektu w przestrzeni na podstawie współrzednych geograficznych (w postaci punktu oraz poligonu, wraz z towarzysząca im informącją tekstową i graficzną);
- wyznaczania wartości współrzednych dowolnego punktu wskazanego na mapie, wyznaczania trasy pomiędzy dwoma dowolnymi obiektami;
- chwytania, przeciagania i zmiany stopnia przybliżenia widoku mapy.

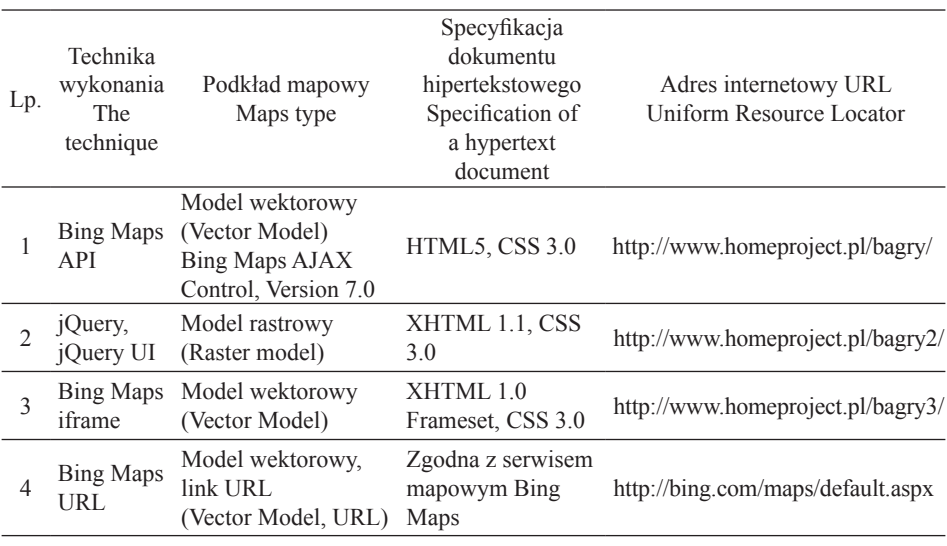

Tabela 1. Aplikacja modelowa – charakterystyka założeń projektowych Table 1. Web applications – characteristics of design assumptions

# **APLIKACJA SIECIOWA BING MAPS API**

Microsoft Bing Maps [2015] to w szerokim rozumieniu określenie usług związanych z udostępnianiem opracowań mapowych, dotychczas znanych jako Windows Live Local, Windows Live Maps, Virtual Earth oraz Live Search Maps. Usługa zapewnia dostep do map drogowych, zdjęć satelitarnych i lotniczych, trójwymiarowych wizualizacji budynków z tzw. funkcją widoku z lotu ptaka (ang. *Bird's eye*), umożliwia podróżowanie po wirtualnych ulicach miast (aplikacia "Streetside"), udostepnia geokodowanie, routing (wyznaczanie trasy przejązdu) oraz inne funkcję, które można wykorzystać przy tworzeniu aplikacji sieciowych. Serwis jest skojarzony z wyszukiwarką internetową Bing oraz przegladarka Microsoft Internet Explorer. Do jego podstawowych funkcjonalności zaliczyć można wyszukiwanie obiektów oraz wyznaczanie trasy pomiędzy zadanymi punktami.

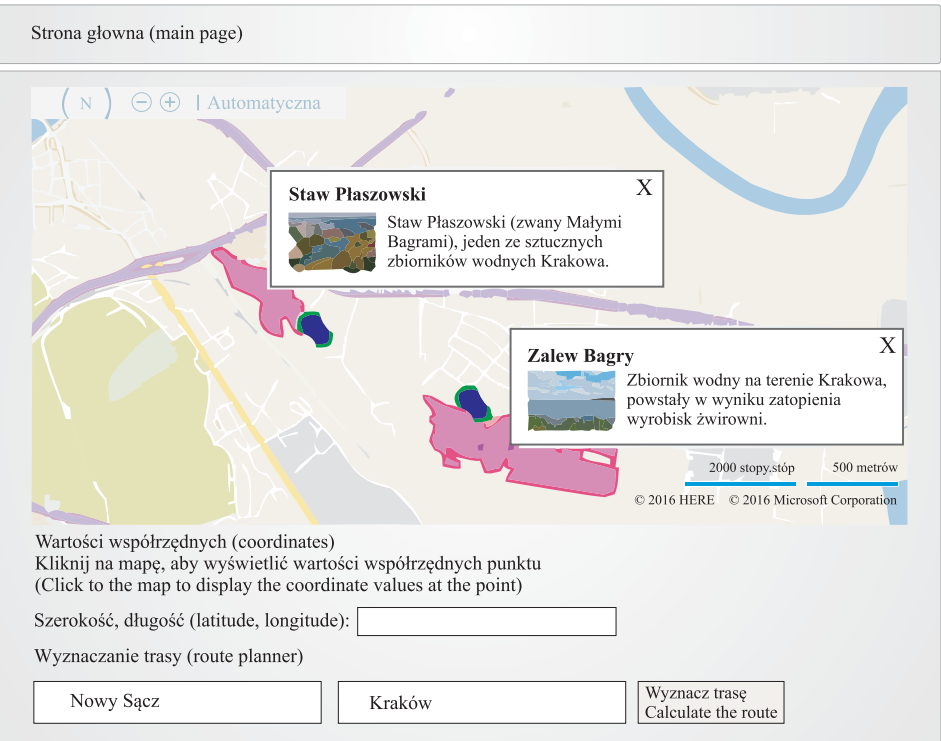

Ryc. 1. Widok interfejsu utworzonej aplikacji sieciowej Fig. 1. Web application interface

Bing Maps udostępnia interfejs programistyczny API, za pomocą którego możliwe jest tworzenie aplikacji sieciowych z wykorzystaniem opracowań mapowych, poprzez programowanie funkcjonalności, dodawanie własnych informacji do mapy (punkty, linie i poligony) i wiele innych [Xin i in. 2011].

Pierwsze założenie projektowe przewiduje wykonanie modelowej aplikacji prezentującej lokalizację obiektów w przestrzeni oraz ich skrócony opis z wykorzystaniem narzędzia Bing Maps API — AJAX Control, Version 7.0.

AJAX (ang. Asynchronous JavaScript and XML) to technika tworzenia aplikacji sieciowych. Zakłada rozbudowaną interaktywność serwisu wyrażoną w liczbie funkcjonalności, których dostępność nie wymaga ponownego wczytywania dokumentu w oknie przeglądarki. Zwiększa to użyteczność i komfort korzystania z serwisu.

Aby móc w pełni oraz w zgodzie z licencją [TOU 2015] korzystać z zasobów Bing Maps, należy najpierw pozyskać klucz dostępu (ang. Bing Maps Key). Wiąże się to z utworzeniem konta użytkownika w ramach usługi Windows Live ID oraz konta w Maps Dev Center (ang. Bing Maps Account). Aplikacje mapowe pozbawione klucza są opisane komentarzem, który znacząco obniża komfort ich użytkowania.

Do utworzenia przedmiotowej aplikacji wykorzystano klucz w wersji podstawowej, w zakresie licencji przygotowanej dla organizacji non-profit oraz na potrzeby edukacji (ang. Terms of Use, Only for Education or Non-Profit Organization Use) [TOU 2015]. W dalszej kolejności utworzono dokument hipertekstowy w ramach specyfikacji HTML5 (ang. *HyperText Markup Language*), który sformatowano z wykorzystaniem kaskadowych arkuszy stylów CSS (ang. *Cascading Style Sheets*). Posłużył on jako podstawa dla aplikacji mapowej.

Przy programowaniu funkcjonalności, w pierwszej kolejności zaimplementowano zestaw obiektów, metod i zdarzeń AJAX JavaScript (ang. Bing Maps AJAX Map *Control*). Nastepnie zaprogramowano kolejne funkcjonalności, w tym: lokalizacje punktu na podstawie współrzędnych geograficznych w postaci ikony (ang. Pushpin Object), informacji tekstowej (ang. *Pushpin Infobox*) i poligonu (ang. *Adding Multiple Entities to the Map*) oraz wyznaczanie trasy z wykorzystaniem Microsoft.Maps.Directions API Reference (ang. *Bing Maps REST Services*).

#### **APLIKACJA SIECIOWA JQUERY CRAFTMAP**

Drugie założenie projektowe przewiduje utworzenie aplikacji sieciowej oraz przyjetych funkcjonalności z wykorzystaniem wybranych skryptów jOuery.

JOuery to wszechstronna biblioteka programistyczna JavaScript, wydana po raz pierwszy 26 sierpnia 2006 roku [jQuery 2015]. Pozwala w relatywnie prosty sposób tworzyć dynamiczne komponenty witryn i aplikacji sieciowych [Król i Salata 2013, Król i Szomorova 2015]. Jednym z najbardziej rozpoznawalnych projektów dostepnych dla programistów jest jOuery UI (ang. *jOuery User Interface*), zestaw narzedzi, które można w dowolny sposób implementować w strukturze dokumentu hipertekstowego. Są one określane mianem "wtyczek" z uwagi na odrebność (separacje) kodu oraz prostote instalacji.

Spośród dostępnych rozwiązań wybrano CraftMap jQuery Plugin [Dziewulski 2013, Król i Bedla 2013], jeden z wielu komponentów udostępnianych nieodpłatnie w ramach licencji Creative Commons, Noncommercial (do użytku niekomercyjnego).

Komponent pozwala na dynamiczne przeglądanie statycznych grafik rastrowych, które jednocześnie stanowią swoistą mapę współrzędnych. Każdy piksel jest lokalizowany na podstawie atrybutów długości i szerokości obrazu (ang. width, height). Ich zdefiniowanie pozwala umiejscowić na mapie interaktywny marker, który może stanowić nośnik informacji tekstowej, graficznej lub obydwóch jednocześnie. Informacja towarzysząca punktom jest wywoływana na życzenie użytkownika w postaci okna "pop-up", które znajduje szerokie zastosowanie w usprawnianiu nawigacji na stronach internetowych.

#### **MAPA BING W OKNIE TYPU "IFRAME"**

Iframe stanowi okno, potocznie nazywane również "pływająca ramką" (ang. *inline frame*) lub ramka lokalna. Jest to jeden z objektów, które można utworzyć w ramach witryny internetowej, za pomocą znaczników HTML. Ramka umożliwia zawieranie się jednego dokumentu hipertekstowego w drugim, przy czym jeden z nich jest dokumentem głównym, w ramach którego wyświetlany jest ten drugi (ryc. 2). Atrybuty ramki iframe, w tym rozmiar, położenie, obramowanie i inne, można precyzyjnie zdefiniować.

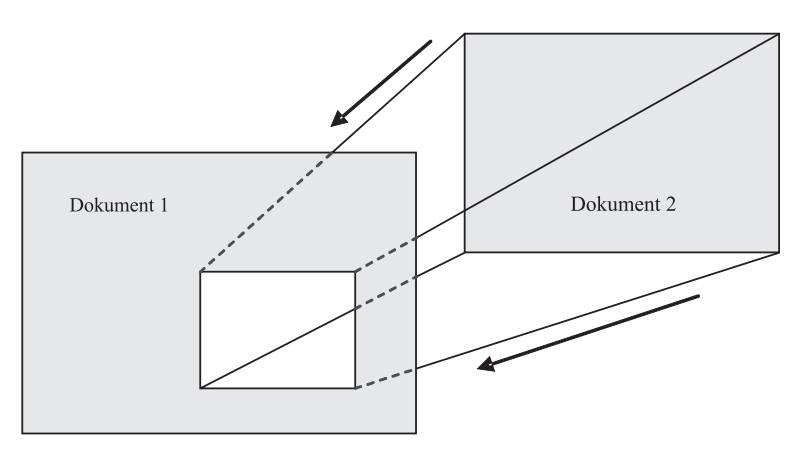

Ryc. 2. Schemat zawierania się dokumentów hipertekstowych Fig. 2. Diagram of concluding a hypertext documents

Definiowanie ustawień mapy, w tym formy oraz stylu prezentacji (mapa drogowa, satelitarna, statyczna lub dynamiczna z możliwościa przeciagania mapy) oraz towarzyszących jej odnośników odbywa się za pomocą okna dialogowego Bing (mapa osadzona). Efektem końcowym jest kod HTML, który składa się z ramki, w której wyświetlany jest fragment wcześniej zdefiniowanej mapy (tab. 2).

Tabela 2. Fragment kodu HTML odpowiedzialny za prezentacje mapy Bing w oknie iframe Table 2. HTML code responsible for display the Bing map in the iframe

 $\le$ iframe width="800" height="400" frameborder="0" src="https://www.bing.com/maps/ embed/viewer.aspx?v=3&cp=50.037559~19.992563&lvl=14&w=800&h=400&sty=r& typ=d&pp=~~50.040867~19.971448|~~50.033921~19.989129&ps=&dir=0&mkt=plpl&src=SHELL&form=BMEMJS"></iframe>

# MAPA WYWOŁYWANA ZA POMOCĄ HIPERŁĄCZA

Innym rozwiązaniem umożliwiającym m.in. nanoszenie punktów, obiektów czy wytyczanie trasy na mapie Bing jest bezpośrednie programowanie linków (ang. Create a Custom Bing Maps URL), polegające na parametryzacji adresu zasobu sieciowego. Metoda sprowadza się do wpisania w pasku adresowym przeglądarki informacji, które stanowią wartość zadanych atrybutów. Hiperłącze przedstawione w tabeli 3 wywoła w oknie przeglądarki mapę Bing w punkcie o współrzędnych  $cp = 50.03941732105380$ 4.19.986932449707044 (ang. center point) oraz w zadanym stopniu przybliżenia lvl=14 (ang. zoom level). Na mapie naniesione beda również dwa punkty o konkretnych współrzędnych geograficznych, opisane tekstem i oznaczone grafiką.

Tabela 3. Konfiguracja hiperłacza Bing Maps Table 3. Configuration of Bing Maps hyperlink

http://bing.com/maps/default.aspx?cp=50.039417321053804~19.986932449707044&lvl=14& sp=point.50.040867 19.971448 Staw Płaszowski Staw Płaszowski (zwany Małymi Bagrami), jeden ze sztucznych zbiorników wodnych Krakowa. linkURL http://www.homeproject.  $p$ l/bagry/plaszow.png~point.50.033921 19.989129 Zalew Bagry Zbiornik wodny na terenie Krakowa, powstały w wyniku zatopienia wyrobisk żwirowni. linkURL http://www. homeproject.pl/bagry/bagry.png

# **CHARAKTERYSTYKA METOD I NARZĘDZI BADAWCZYCH**

Testy wydajności utworzonych aplikacji wykonano z wykorzystaniem aplikacji PageSpeed Insights - Google Developers. Program rozpoznaje wydajność serwisu internetowego. Test przeprowadzany jest w trybach "desktop" i "mobile" oraz wymaga dostępu do Internetu. Jego wynik wyrażany jest w punktach i towarzyszy mu raport na temat technicznej sprawności witryny oraz jej użyteczności.

Użyteczność (ang. *website usability*) zbadano na drodze ewaluacji z użytkownikiem. W badaniu wykorzystano arkusz oceny służący do odnotowywania spostrzeżeń użytkowników w kluczowych aspektach użyteczności według Nielsena [1999]:

- przyswajania (ang. *learnability*) odnotowanie, czy użytkownik skutecznie "uczy się" korzystania z serwisu (wykonanie konkretnych, powtarzalnych zadań);
- Helektywności (ang. *efficiency*) odnotowanie, jak sprawnie użytkownik korzysta z serwisu, gdy już go pozna;
- błędów (ang. *errors*) odnotowanie, jak często są popełniane;
- satysfakcji (ang. *satisfaction*) odnotowanie subiektywnych odczuć użytkownika i opinii na temat korzystania z serwisu.

Z uwagi na testowy charakter utworzonych aplikacji, badanie użyteczności w zakresie zapamiętywalności (ang. *memorability*) zostało pominięte (czy użytkownik po powrocie po dłuższej przerwie do serwisu pamięta, jak z niego korzystać).

Badanie użyteczności przeprowadzono w grupie 10 użytkowników. Analogiczne badania prowadzone przez między innymi Lewisa [1994], Faulknera [2003] oraz Nielsena  $[2006]$  wykazały, że testy prowadzone z grupami liczącymi od minimum 5 do około 20 użytkowników pozwalają wykryć większość problemów związanych z użytecznością produktu i dalsze rozszerzanie grupy respondentów jest nieefektywne.

Wyniki badań odnotowano w arkuszu oceny punktowej, w skali od 1 do 5, gdzie najwyższa nota oddawała największą sprawność, umiejętność lub komfort użytkowania. Użytkownicy aplikacji zostali również poproszeni o wskazanie i wymienienie funkcjonalności serwisu

#### **WYNIKI I WNIOSKI**

Testy wydajności utworzonych aplikacji okazują się trudne w interpretacji, a ich wyniki - choć porównywalne - niemiarodajne. W trakcie przeprowadzania badań pojawiło się pytanie, czy wynik testu pochodzi bezpośrednio z oceny przedmiotowej aplikacji czy samego serwisu Bing Maps. Ponadto pojawiła się watpliwość, w jakim stopniu podkład mapowy zaprogramowany z wykorzystaniem Bing Maps API wpływa na wynik testu.

Watpliwości budzi również wynik testu wydajności dla urządzeń mobilnych (tab. 4). Sprawność wczytywania witryny w oknie przegladarki wyrażona wysokim wskaźnikiem punktowym może być niewspółmierna do jej rzeczywistej użyteczności. Wszystkie te watpliwości pozwalają wnioskować, że testy wykonane jedynie z wykorzystaniem programu komputerowego są niewystarczające. Rzeczywisty stan wydajności i użyteczności powinien być badany również poprzez ewaluacje z użytkownikiem, którego opinia może być decydująca. Mniejsze watpliwości budzi test wydajności aplikacji jQuery, która ma formę zamkniętą i jest niezależna od zewnętrznych źródeł danvch.

Podczas testów użyteczności najwiecej trudności sprawiało użytkownikom posługiwanie się zdefiniowanym hiperłaczem i zmiana parametrów tak wyświetlanej mapy.

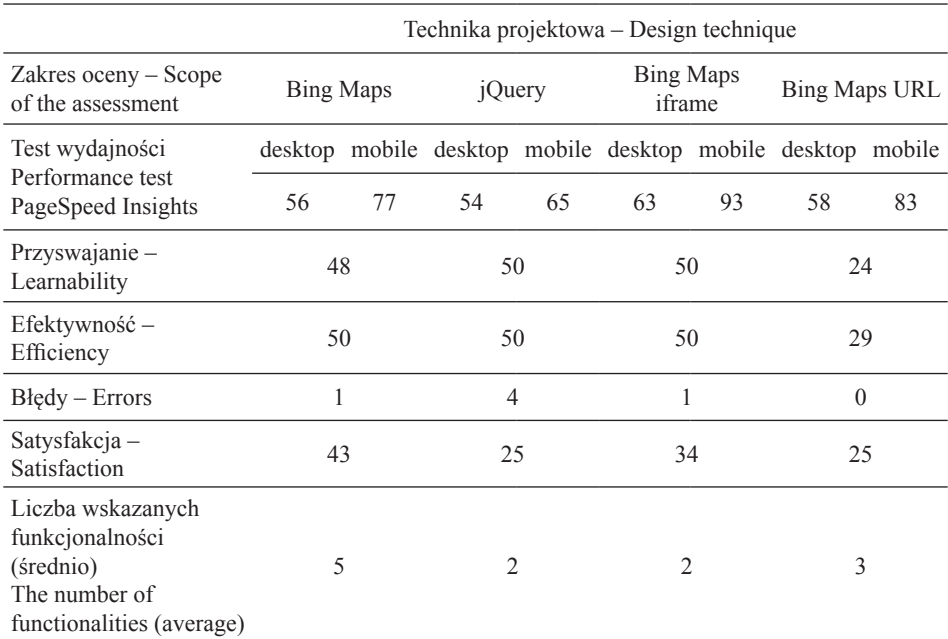

Tabela 4. Wyniki przeprowadzonych testów Table 4 The test results

Największym uznaniem w grupie respondentów cieszyła się aplikacja typu "mashup" utworzona z wykorzystaniem Bing Maps API. Sprawiała ona najmniej trudności w obsłudze, choć wykazano jeden bład programistyczny w postaci braku możliwości zamknięcia na stałe okien "pop-up".

Najwięcej komentarzy wzbudziła aplikacja oparta na skrypcie jQuery oraz podkładzie rastrowym. Szczególną uwagę zwróciły ograniczony zakres podkładu mapowego oraz brak możliwości zmiany przybliżenia widoku mapy.

Spośród zaprezentowanych w pracy technik i narzedzi programistycznych najbardziej elastycznym i dającym największą swobodę przy tworzeniu opracowań mapowych okazało się Bing Maps API. Tak utworzone mapy sa intuicyjne w obsłudze i funkcjonalne, przez co mogą znaleźć liczne zastosowania praktyczne.

Wykorzystanie skryptu jQuery CraftMap ma swoje ograniczenia. Jednym z podstawowych jest brak możliwości utworzenia interaktywnej zmiany stopnia przybliżenia widoku mapy. Brak tu asynchronicznej zmiany warstwy czy formy prezentacji mapy. Brak interaktywnych narzedzi w postaci wytyczania trasy czy pozyskiwania współrzednych obiektu. Ponadto obszar prezentacji mapy jest ograniczony rozmiarem rastra, zarówno w pikselach, jak i w megabajtach. Pliki rastrowe wysokiej jakości, w dużej rozdzielczości mogą osiągąć rozmiar kilku megabajtów i wiecej. W znaczący sposób ogranicza to możliwość ich wykorzystania jako podkładu mapowego. W tak udostępnianej formie jQuery CraftMap wykorzystać można do tworzenia map rastrowych przedstawiających ograniczony obszar np. parku, miasta, gminy lub zjawiska punktowego, w relatywnie dużym stopniu generalizacji. Skrypt będzie więc przydatny w tworzeniu komponentów mapowych w postaci map poglądowych lub turystycznych.

Rozwiązanie Bing Maps iframe jest niedoskonałe. Pozwala nanieść na mapę punkty, aczkolwiek okno dialogowe tworzenia mapy iframe nie pozwala przypisać im dodatkowych atrybutów, choćby w postaci tekstu czy informacji obrazowej. Niedoskonałość te można jednak ominać poprzez wywołanie wygenerowanego wcześniej linku bezpośrednio w oknie przeglądarki, co pozwala na podgląd kodu źródłowego wyświetlonej witryny. W ten sposób pozyskujemy pełny kod, który można uzupełnić o brakujące parametry i zaimplementować w strukturze dowolnej witryny internetowej.

Korzystanie z metody programowania linków wymaga od użytkownika wiedzy specjalistycznej. Zasadniczym ograniczeniem w jego stosowaniu jest liczba znaków składająca się na adres URL. Im wiecej znaków wymaga zaprogramowanie linku, tym korzystniej jest utworzyć własną mapę lub mapę iframe wkomponowaną w witrynę. Mapa wywoływana za pomocą hiperłącza bywa szczególnie przydatna, gdy istnieje potrzeba przekazania informacji geolokacyjnych drogą mailową lub poprzez komunikator internetowy. Hiperłacze z zakodowanymi parametrami mapy może być w takim przypadku lepszym rozwiązaniem niż mapa rastrowa przesłana w formie załącznika.

#### **PODSUMOWANIE**

Istnieje wiele różnorakich rozwiązań pozwalających wykorzystać podkłady mapowe udostepniane przez dostawców geodanych. Prezentowane w pracy techniki i narzedzia programistyczne w postaci Bing Maps API oraz biblioteki jOuery oraz utworzone za ich pomocą funkcjonalności to jedynie fragment możliwości, jakie stwarzają.

Przy tworzeniu oraz testowaniu aplikacji sieciowych, bez względu na ich charakter, szczególne znaczenie maja bezpośrednie testy z udziałem użytkowników. Ich opinia może zaważyć na końcowej formie projektu.

Prezentowane w pracy techniki programistyczne charakteryzują się różnym poziomem trudności implementacji. Każda jednak wymaga minimum wiedzy programistycznej, w tym znajomości podstaw języków tworzenia witryn internetowych. Ich wykorzystanie wymaga również wiedzy na temat szeroko pojętych usług hostingowych.

Najbardziej znane i rozpowszechnione mapy Google oraz konkurencyjne Bing Maps oferuja także narzedzia i metody dla użytkowników mających mniejsza wiedze programistyczna. Rozwiązania te spełniają jednak jedynie podstawowe funkcje.

Testy wykonanych aplikacji pokazują, że rozwiązania oparte na mapach rastrowych maja ograniczenia, które w najbliższej przyszłości moga spowodować ich marginalizację. Budowa aplikacji mapowych w oparciu o ograniczony i statyczny podkład rastrowy może okazać się nieefektywna w świetle dynamicznego rozwoju interaktywnych map wektorowych.

# **PIŚMIENNICTWO**

Bing Maps (2015). Bing Maps Dev Center, https://www.bingmapsportal.com [dostep: 10.04.2015]. Dziewulski, M. (2013). CraftMap jQuery Plugin. Jscraft. Free for non-commercial use, http://www.

iscraft.net/plugins/craftmap.html [dostep: 15.02.2013].

- Faulkner, L. (2003). Beyond the five-user assumption: Benefits of increased sample sizes in usability testing. Behavior Research Methods, Instruments and Computers, 35(3), 379–383.
- jQuery (2015). jQuery, write less, do more, http://jquery.com [dostep: 18.04.2015].
- Kowalski, P. (2007a). Znaczenie integracji danych geograficznych w serwisach internetowych typu "mashup". Arch. Fotogrametrii, Kartografii i Teledetekcji, 17a, 395–404.
- Kowalski, P. (2007b). Kartowanie idei rola kartografii w Internecie społecznościowym. Materiały XXXII Ogólnopolskiej Konferencji Kartograficznej: Współczesne trendy w metodyce kartograficznej, 1, 166–177.
- Kowalski, P. (2012). Mapa jako praktyczny interfejs serwisu internetowego. Arch. Fotogrametrii, Kartografii i Teledetekcji, 23, 159-168.
- Król, K., Bedla, D. (2013). Zastosowanie aplikacji interaktywnych w ochronie i kształtowaniu środowiska na przykładzie roślinności brzegowej zbiornika Bonar, gmina Czernichów. Acta Sci. Pol., Formatio Circumiectus, 12(4), 5-14.
- Król, K., Salata, T. (2013). Gromadzenie, przetwarzanie oraz wizualizacja danych przestrzennych za pomocą interaktywnych aplikacji internetowych na potrzeby rozwoju obszarów wiejskich. Infrastr. Ekol. Ter. Wiej., 1/IV, 195-207.
- Król, K., Szomorova, L. (2015). The possibilities of using chosen jQuery JavaScript components in creating interactive maps. Geomat. Landmanag. Landsc. (GLL), 2, 45–54.
- Lewis, J.R. (1994). Sample sizes for usability studies: Additional considerations. Human Factors, 36, 368-378.
- Megapanel PBI/Gemius (2014). Polskie Badania Internetu. Mapy i lokalizatory. Wynik badania 2014/9, http://www.pbi.org.pl [dostęp: 20.04.2015].
- Nielsen, J. (1999). Designing Web Usability: The Practice of Simplicity. New Riders Publishing Thousand Oaks, CA, USA.
- Nielsen, J. (2006). Quantitative Studies: How Many Users to Test, http://www.nngroup.com/articles/quantitative-studies-how-many-users/ [dostep: 22.04.2015].
- Penchalaiah, K., Sai Charan, V., Lakshmana Rao, B. (2013). Efficient Web based Geospatial Information System Application using Bing Maps. Intern. J. Advanced Res. Computer Communic. Engin., 2(10), 3916-3921.
- Peterson, M.P. (2012). Online Maps with APIs and WebServices. Springer Science & Business Media.
- Rzeszewski, M., Jasiewicz, J. (2009). WebGIS od map w internecie do geoprzetwarzania. [W:] Z. Zwoliński (red.). GIS – platforma integracyjna geografii, Bogucki Wydawnictwo Naukowe, Poznań, 23-33.
- TOU (2015). Microsoft Bing Maps Platform APIs' Terms of Use, http://www.microsoft.com/maps/ product/terms.html [dostep: 18.04.2015].
- Xin, O., Sun, M., Xu, Ch., Li, J., Liu, K., Xia, J., Huang, O., Yang, Ch., Bambacus, M., Xu, Y., Fay, D. (2011). A spatial web service client based on Microsoft Bing Maps. 19th International Conference on Geoinformatics, IEEE, Shanghai, 1-5.
- Yu, J., Benatallah, B., Casati, F., Daniel, F. (2008). Understanding mashup development. Internet Computing, IEEE, 12(5), 44–52.

# **EVALUATION OF SELECTED TECHNIQUES OF CREATING INTERACTIVE LOCATION MAPS OF SPATIAL OBJECTS**

Abstract. Information technology provides a large number of tools and techniques that can be used to create interactive location maps of spatial objects. The article presents the use of Microsoft Bing Maps and jOuery JavaScript, as an alternative to Google Maps. The study was based on web application tests. Applications were prepared according to different design assumptions and present selected ponds near Kraków. Test results shows that users expect lots of functionality, personalization map view, interactivity and dynamic presentation of the content.

Key words: Application Programming Interface API, Bing Maps, jOuery library

Zaakceptowano do druku – Accepted for print: 8.12.2015

Do cytowań – For citation: Król, K. (2015). Ocena wybranych technik tworzenia interaktywnych map lokalizacji obiektów przestrzennych. Acta Sci. Pol., Formatio Circumiectus, 14(4), 49–59.